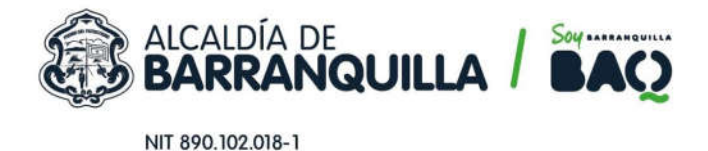

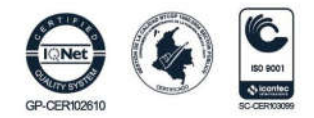

## INSTRUCCIONES PARA SOLICITAR ATENCIÓN DE TRÁMITES GENERALES – **CIUDADANOS**

La medida de emergencia sanitaria por la pandemia del COVID-19 se mantiene vigente hasta finales agosto. No obstante, las medidas de aislamiento obligatorio se han flexibilizado para permitir la apertura de actividades económicas de algunos sectores.

En este sentido, el Gobierno Nacional mediante el Decreto 593 de 2020 impartió instrucciones en virtud de la emergencia sanitaria generada por la pandemia del Coronavirus COVID-19 e introdujo nuevas excepciones para la libre circulación de personas, relacionadas con actividades de obras de construcción de edificaciones y actividades de garantía legal sobre la misma construcción, así como el suministro de materiales e insumos exclusivamente destinados a la ejecución de estas.

De igual forma, mediante la Resolución 666 de abril 24 de 2020, el Ministerio de Salud reglamentó el protocolo general de bioseguridad para mitigar, controlar y realizar el adecuado manejo de la pandemia del virus Covid 19, que este protocolo está orientado a minimizar los factores que pueden generar la transmisión de la enfermedad y deberá ser implementado por los empleadores y trabajadores del sector público y privado que requieren desarrollar sus actividades durante el período de la emergencia sanitaria y por las Administradoras de Riesgos Laborales (ARL).

En este orden de ideas, la Secretaría Distrital de Tránsito y Seguridad Vial a través de la Oficina de Gestión de Tránsito, deberá tramitar las solicitudes de aprobación de Estudio de Tránsito (ET) y Estudio de Demanda y Atención de Usuarios (EDAU), siendo necesario para ello establecer los mecanismos, instructivo y protocolos, con el objetivo de minimizar y controlar el riesgo de contagio de COVID 19 en nuestro personal y en la ciudadanía.

Por lo anterior, para adelantar el trámite especificado se deberán cumplir con los siguientes pasos:

1. Radicar solicitud de aprobación de puntos de aforo y área de influencia

El interesado debe radicar su solicitud mediante la ventanilla única virtual de la Alcaldía de Barranquilla (Puede realizarlo en el siguiente link: https://www.barranquilla.gov.co/atencion-al-ciudadano/peticionesquejas-reclamos-o-renuncias), en la cual debe indicar que su tipo de solicitud es "Trámites y servicios", y en la sección de descripción de su solicitud, debe indicar en el asunto que es la propuesta de área de influencia y puntos de aforo del proyecto a realizar, en el cual se debe anexar carta con dicha información.

2. Esperar respuesta con aprobación de puntos de aforo y área de influencia

Una vez sea revisada su solicitud de trámite, recibirá un correo electrónico con el oficio de respuesta a su solicitud, indicándole cuáles son los puntos de aforo y área de influencia aprobados por parte de la Secretaría, para la realización del informe técnico. Asimismo, recibirá la lista de la documentación jurídica

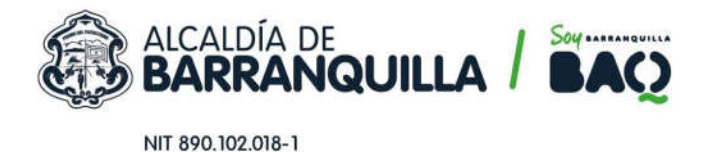

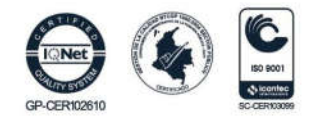

necesaria, para expedir el acto administrativo que tiene como objeto revisar y emitir concepto de aprobación o desaprobación del proyecto en mención.

3. Enviar la documentación jurídica para iniciar acto administrativo del trámite.

El interesado debe radicar su solicitud mediante la ventanilla única virtual de la Alcaldía de Barranquilla (Puede realizarlo en el siguiente link: https://www.barranquilla.gov.co/atencion-al-ciudadano/peticionesquejas-reclamos-o-renuncias), en la cual debe indicar que su tipo de solicitud es "Trámites y servicios", y en la sección de descripción de su solicitud, debe indicar en el asunto que es la documentación jurídica e informe técnico del proyecto a realizar, en el cual se debe anexar carta con dicha información.

En dicha carta podrá indicar que, de conformidad con lo dispuesto en el inciso 4 del artículo 67 de la Ley 1437 de 2011, autoriza que sea notificado mediante correo electrónico, informando el correo electrónico de su preferencia, para todos los efectos y diligencias relacionadas con la actuación administrativa de revisión y emisión de concepto de aprobación o desaprobación del Estudio de Tránsito (ET) o Estudio de Demanda y Atención de Usuarios (EDAU) del proyecto en mención.

En caso tal que la totalidad de la información no pueda ser remitida mediante la ventanilla única virtual, el interesado debe enviar un correo electrónico a la dirección ogtbaq@gmail.com , en el cual se anexe, a través de un archivo comprimido, todos los soportes del trámite solicitado de acuerdo al Decreto 0711 de 2016 y/o el Manual de Trámites (Puede consultarlo en el siguiente link: (https://www.barranquilla.gov.co/transito/tramites-y-tarifas/manual-de-tramites-y-servicios). En ese mismo correo de solicitud deberá indicar el número del radicado al cual se le da alcance y nombre del proyecto.

4. Resolución del inicio de la actuación administrativa tendiente a revisar y emitir concepto de aprobación y desaprobación del ET o EDAU del proyecto.

Una vez sea revisada y verificada la documentación jurídica e informe técnico del proyecto, se procederá a la expedición de resolución por medio de la cual se inicia actuación administrativa tendiente a revisar y emitir concepto de aprobación o desaprobación de ET o EDAU. Esta será enviada mediante correo electrónico y se podrá notificar y/o comunicar mediante correo electrónico.

En caso que la documentación presentada esté incompleta, recibirá un correo electrónico con el oficio de respuesta a su solicitud, indicándole cuáles son los documentos jurídicos faltantes necesarios que debe remitirnos para la expedición de la resolución de inicio del estudio.

5. Enviar prueba la publicación de la resolución, que debe realizar en medio masivo de comunicación nacional o local en la cual fue publicado.

El interesado debe radicar su solicitud mediante la ventanilla única virtual de la Alcaldía de Barranquilla (Puede realizarlo en el siguiente link: https://www.barranquilla.gov.co/atencion-al-ciudadano/peticionesquejas-reclamos-o-renuncias), en la cual debe indicar que su tipo de solicitud es "Trámites y servicios", y

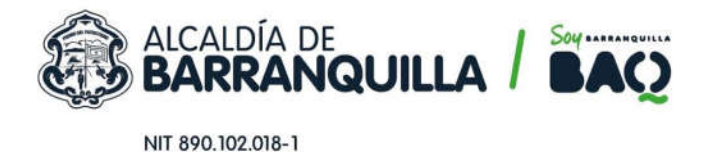

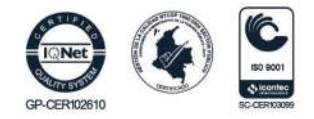

en la sección de descripción de su solicitud, debe indicar en el asunto que es la publicación de resolución de inicio del proyecto a realizar, en el cual se debe anexar copia de la prueba del medio masivo de comunicación nacional o local en la cual fue publicado.

6. Esperar la revisión técnica y emisión de observaciones al informe técnico del proyecto.

Una vez sea revisada la publicación remitida, esta Secretaría dará un plazo de cinco (5) días, contados a partir de las notificaciones, comunicaciones y publicaciones del caso, para poner a disposición de los terceros indeterminados con interés en las resultas de la presente actuación.

En caso que se manifieste un tercero, esta Secretaría reconocerá su intervención, con los mismos derechos, deberes y responsabilidades de quienes son parte interesada, de la actuación administrativa, y le comunicará que cuenta con un plazo de diez (10) días hábiles contados a partir del recibido de copia del Estudio. Asimismo, se notificará al responsable del proyecto que se recibió pronunciamiento de terceros, en relación a dicho acto administrativo.

Una vez recibida las observaciones por parte del tercero afectado, la Oficina de Gestión de Tránsito de esta Secretaría procederá a realizar la revisión de éstas junto con el informe remitido como parte del trámite para emitir las observaciones técnicas correspondientes, las cuales serán enviadas por correo electrónico a ambas partes.

En caso que ninguna persona en calidad de terceros manifieste interés en las resultas de dicha actuación administrativa dentro del término establecido, el responsable del proyecto recibirá un correo electrónico con el oficio de respuesta a su solicitud, indicándole son las observaciones técnicas al informe remitido a esta Secretaría.

7. Enviar respuesta a las observaciones técnicas al informe del proyecto.

El interesado debe radicar su solicitud mediante la ventanilla única virtual de la Alcaldía de Barranquilla (Puede realizarlo en el siguiente link: https://www.barranquilla.gov.co/atencion-al-ciudadano/peticionesquejas-reclamos-o-renuncias), en la cual debe indicar que su tipo de solicitud es "Trámites y servicios", y en la sección de descripción de su solicitud, debe indicar en el asunto que es la respuesta a observaciones técnicas del proyecto a realizar, en el cual se debe anexar la nueva versión del informe junto con los anexos correspondientes.

En caso tal que la totalidad de la información no pueda ser remitida mediante la ventanilla única virtual, el interesado debe enviar un correo electrónico a la dirección ogtbaq@gmail.com , en el cual se anexe, a través de un archivo comprimido, todos los anexos solicitados en las observaciones emitidas por parte de la Oficina de Gestión de Tránsito. En ese mismo correo de solicitud deberá indicar el número del radicado al cual se le da alcance y nombre del proyecto.

8. Esperar a la revisión de la respuesta a las observaciones técnicas al informe del proyecto.

Sede Administrativa: Cra 54 #74- 127 · Sede Americano: Cra 38 #74-109 · Sede Los Ángeles: Cra 43 #35- 38, local 65 Sede Metropolitana: Cll 49 #8B sur-15 · Sede Prado: Cra 59 #76-59 · Sede Plaza Del Parque: Cll 99 #53-40, local 1 · Sede Via 40: Cll 73 Via 40- 907

SECRETARÍA DE TRÁNSITO Y SEGURIDAD VIAL

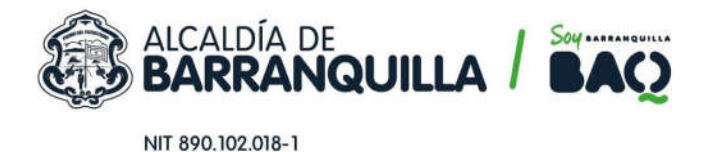

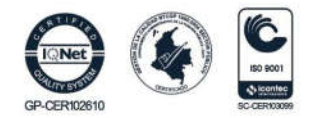

Una vez sea revisada la respuesta a las observaciones técnicas realizadas al informe del proyecto, y se verifique que se han cumplido con todas y cada una de las observaciones formuladas, se procederá al envío de las medidas de mitigación propuestas para el ET o EDAU, las cuales deberán estar consagradas en el acta de suscripción de compromisos del responsable del proyecto. Esta lista será enviada mediante correo electrónico junto con el modelo de carta de compromiso.

En caso que se generen nuevas observaciones técnicas al revisar la respuesta remitida, recibirá un correo electrónico con el oficio de respuesta a su solicitud, indicándole cuáles son las nuevas observaciones técnicas del estudio.

9. Enviar carta de compromisos.

El interesado debe radicar su solicitud mediante la ventanilla única virtual de la Alcaldía de Barranquilla (Puede realizarlo en el siguiente link: https://www.barranquilla.gov.co/atencion-al-ciudadano/peticionesquejas-reclamos-o-renuncias), en la cual debe indicar que su tipo de solicitud es "Trámites y servicios", y en la sección de descripción de su solicitud, debe indicar en el asunto que es la carta de compromisos del proyecto a realizar, en el cual se debe anexar copia de la mencionada carta.

10. Esperar notificación de resolución de aprobación de la actuación administrativa de revisión y emisión de concepto de aprobación o desaprobación del ET o EDAU del proyecto.

Una vez sea revisada y verificada la carta de compromisos enviada por parte del responsable del proyecto, se procederá a la expedición de resolución por medio de la cual se decide actuación administrativa de revisión y emisión de concepto de aprobación o desaprobación de ET o EDAU. Esta será notificada a través de correo electrónico, de ser procedente.

Durante los procesos objeto de este instructivo deberá procurarse por la utilización de correos electrónicos y demás medios virtuales para su desarrollo, y solo cuando sea estrictamente necesario se deberá efectuar alguna actividad presencial, pero en todo caso se deberá observar lo dispuesto en la Resolución 0021 de 2020, *"Por medio de la cual se regula la atención al público en la secretaría distrital de tránsito y seguridad vial, en cumplimiento de lo establecido en el Decreto Distrital 0449 de 2020",* expedida por la Secretaría de Tránsito y Seguridad Vial y, la totalidad de las medidas de salud y bioseguridad dispuestas por el Gobierno Nacional y territorial.

SECRETARÍA DE TRÁNSITO Y SEGURIDAD VIAL Sede Administrativa: Cra 54 #74- 127 · Sede Americano: Cra 38 #74-109 · Sede Los Ángeles: Cra 43 #35- 38, local 65 Sede Metropolitana: Cll 49 #8B sur-15 · Sede Prado: Cra 59 #76-59 · Sede Plaza Del Parque: Cll 99 #53-40, local 1 · Sede Via 40: Cll 73 Via 40- 907